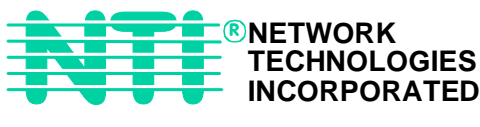

# **UNIMUX-USBV-2 (2-Port USB KVM Switch)**

# INSTALLATION / USER GUIDE

**MAN027 Rev Date 1/14/2003**

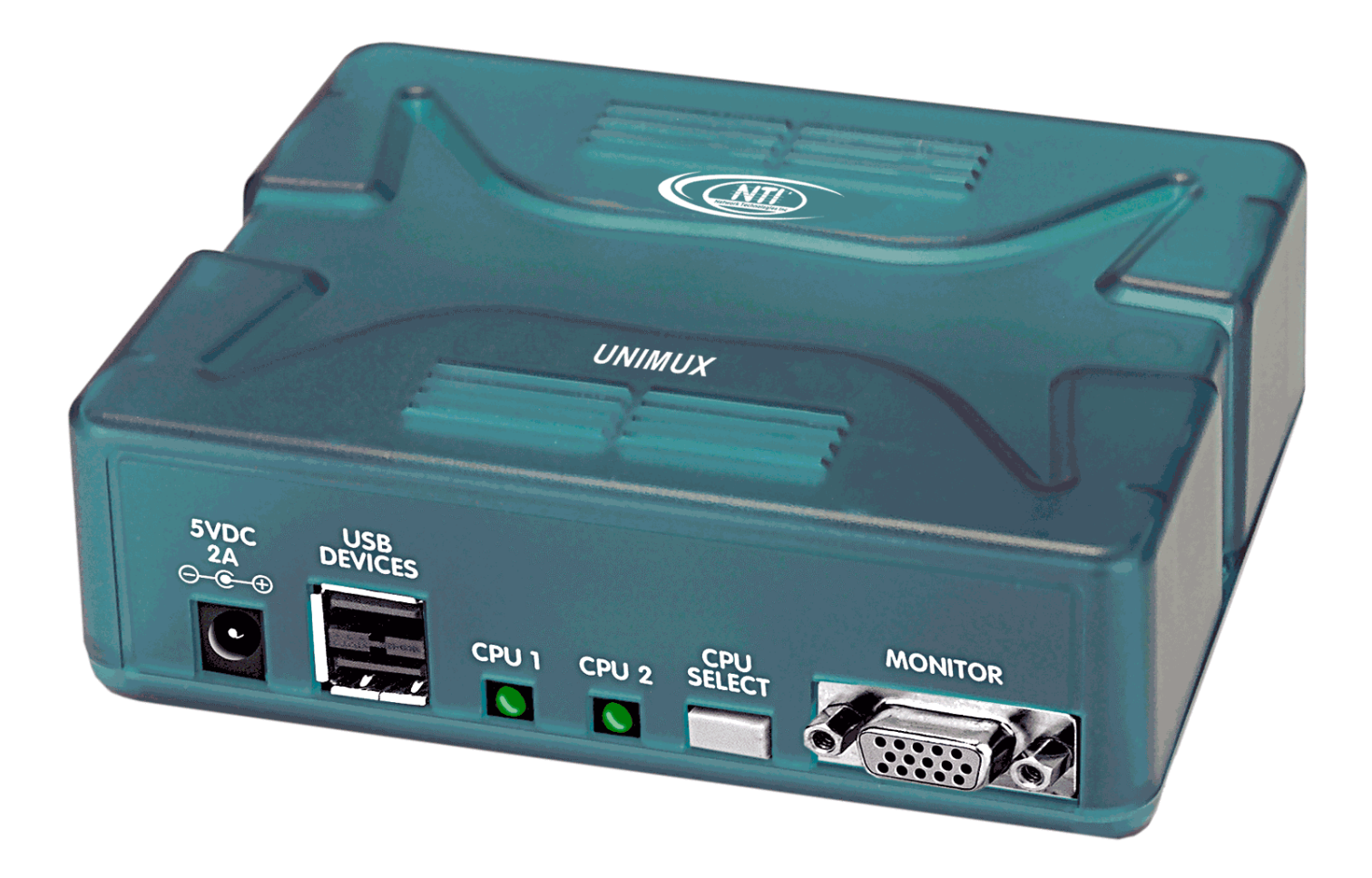

### **WARRANTY INFORMATION**

The warranty period on this product (parts and labor) is one (1) year from the date of purchase. Please contact Network<br>Technologies Inc at (800) 742-8324 (800-RGB-TECH) in the US and Canada or (330) 562-7070 (worldwide) f regarding repairs and/or returns. A return authorization number is required for all repairs/returns.

#### **COPYRIGHT**

Copyright @ 2003 by Network Technologies Inc. All rights reserved. No part of this publication may be reproduced, stored in a retrieval system, or transmitted, in any form or by any means, electronic, mechanical, photocopying, recording, or otherwise, without the prior written consent of Network Technologies Inc, 1275 Danner Drive, Aurora, OH 44202

#### **CHANGES**

The material in this guide is for information only and is subject to change without notice. Network Technologies Inc reserves the right to make changes in the product design without reservation and without notification to its users.

### **TABLE OF CONTENTS**

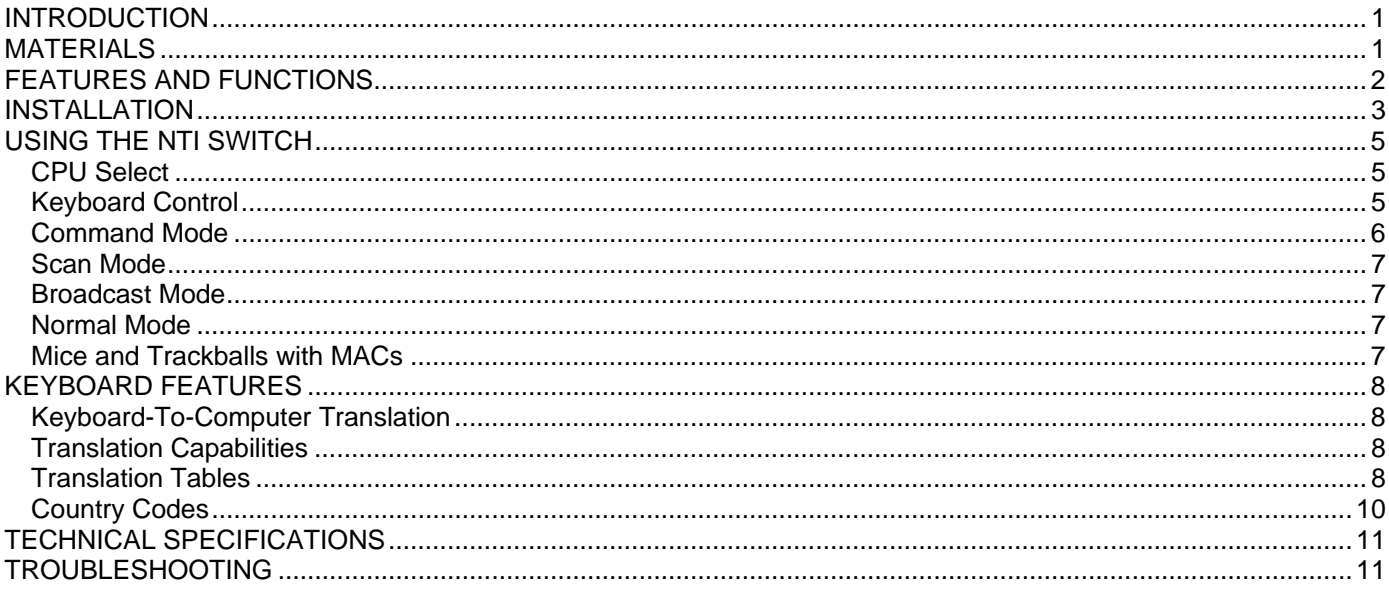

# **INTRODUCTION INTRODUCTION**

The UNIMUX-USBV-2 (formerly referred to as KEEMUX-USBV-2U) USB KVM switch allows one user to access two USB CPUs with only one USB keyboard, USB mouse, and 15HD VGA monitor. Internal microprocessors allow both CPUs to boot simultaneously and error-free. Port selection is accomplished by a front panel push button or commands typed on the keyboard.

#### **Types of User Input Devices Supported:**

- USB keyboard with Windows® layout
- USB keyboard with SUN layout
- USB keyboard with MAC layout with mouse
- USB Mouse (up to 3 buttons)
- USB IntelliMouse<sup>®</sup> (scrollwheel)
- NTI USB-Sun Adapter
- USB Hub
- Microsoft, Logitech, and Kensington mice/trackballs

#### **Types of CPUs Supported:**

Any USB CPU supporting USB version 1.0 or above including:

- USB WINxx
- USB MAC
- USB SUN

#### **Limitations**

• A USB HUB can only be used provided only a USB keyboard and/or USB mouse are connected to its inputs.

*NOTE: A Mac USB keyboard already has a hub incorporated and can only be connected to one of the inputs on the switch, not to the HUB.*

- The maximum number of input devices connected to a HUB is limited to one keyboard and one mouse. Composite devices (NTI USB-Sun Adapter) should be counted as two USB devices (one keyboard and one mouse).
- The last device type (keyboard/mouse) plugged into the KEEMUX-USBV-2U-USB KVM switch will be the only active device of that type.

*NOTE: Removing the second keyboard (mouse) will not re-activate the first one. To make the first keyboard (mouse) active, the first keyboard (mouse) should be re-plugged to the KEEMUX-USBV-2U USB KVM switch or HUB.*

# **MATERIALS MATERIALS**

#### **Materials Supplied with this kit:**

- 1- NTI UNIMUX-USBV-U USB KVM Switch
- 1- 5VDC 2.0A AC Adapter

#### **Materials Not Supplied, BUT REQUIRED:**

A set of 2 cables for each USB CPU being connected to the switch must be used:

- VEXT-xx-MM for monitor interface
- USB-AB-xM for device (keyboard and mouse) interface.

#### *Legend:*

*xx* is the length of the cable in feet *M* is an abbreviation for meters *MM* indicates male-to-male connector

*Cables can be purchased from Network Technologies Inc by calling (800) 742-8324 (800-RGB-TECH) in the US and Canada or (330) 562-7070 (worldwide).*

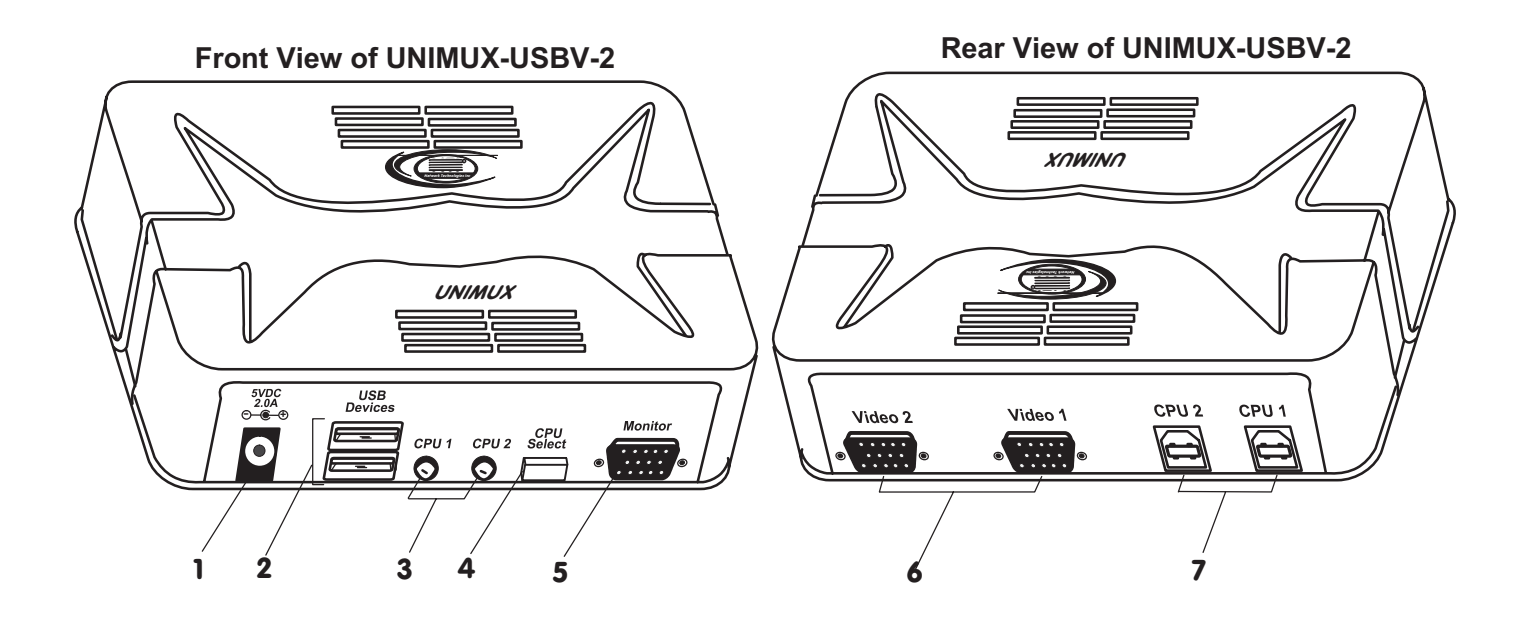

# **FEATURES AND FUNCTIONS FEATURES AND FUNCTIONS**

- 1. 5VDC- connection jack for the AC adapter
- 2. USB DEVICES- USB type A female receptacles- for connection of user USB device(s)
- 3. CPU Status/Mode LEDs- for visual indication of switch connection between the user and a specific CPU as well as mode status
- 4. CPU Select Switch- push to manually switch to a specific CPU or to change the switch operating mode
- 5. MONITOR- for connection of the user video monitor
- 6. VIDEO x- Video connectors- for connecting video cables from CPUs
- 7. CPU x- USB type B female receptacles-for connection of USB device cables from CPUs

# **INSTALLATION INSTALLATION**

- 1. It is not necessary to turn OFF power to either of the CPUs that will be connected to the UNIMUX-USBV-2 USB KVM switch before connecting or disconnecting any cables.
- *NOTE: If a CPU needs to identify a keyboard, it will be necessary to power ON the CPU after it is connected to the UNIMUX-USBV-2 USB KVM switch and only after the keyboard is connected and the UNIMUX-USBV-2 USB KVM switch is powered ON.*
- 2. Connect a USB keyboard to a female USB type A port labeled "USB DEVICES" on the UNIMUX-USBV-2 USB KVM switch. See Fig. 1.
- 3. Connect a USB mouse to the other female USB type A port labeled "USB DEVICES" on the UNIMUX-USBV-2 USB KVM switch.
- 4. Connect a VGA multi-scan monitor to the female 15HD VGA port labeled "MONITOR" on the UNIMUX-USBV-2 USB KVM switch. Be sure to tighten the two screws on the monitor cable connector to the UNIMUX-USBV-2 USB KVM switch securely.

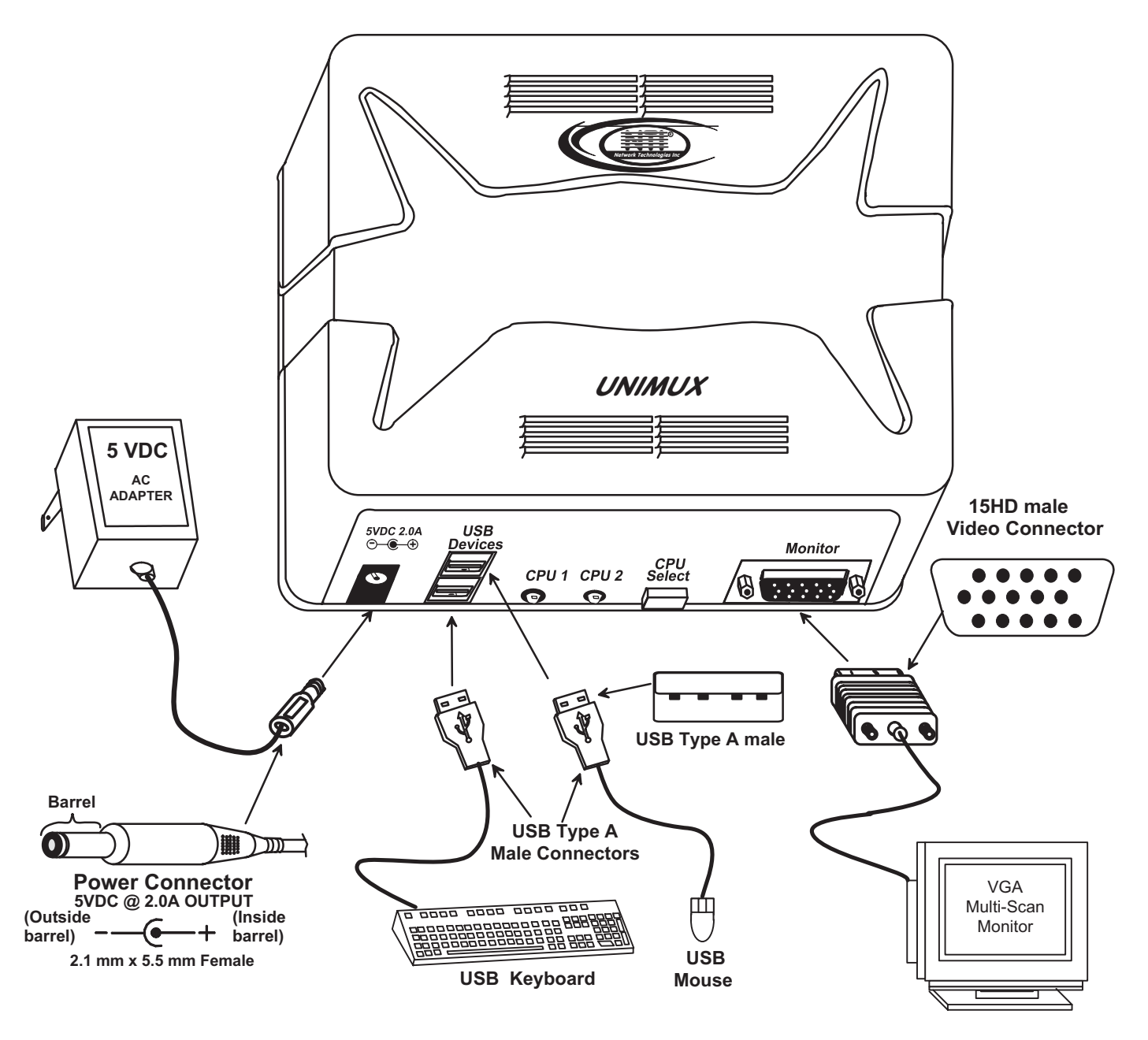

**Fig. 1**

- 5. Using a USB-AB-x-MM cable connect the USB type A device port of a USB CPU to the USB type B port labeled "CPU 1" on the UNIMUX-USBV-2 USB KVM switch.
- 6. Using a VEXT-xx-MM connect the video port of the same USB CPU connected in step 5 to the female 15HD port labeled "VIDEO 1" on the UNIMUX-USBV-2 USB KVM switch . Be sure to tighten the two screws on the cable connector to the UNIMUX-USBV-2 USB KVM switch securely.
- 7. Repeat steps 5 and 6 for connecting a second USB CPU to the ports labeled "CPU 2" and "VIDEO 2" . See Fig. 2.

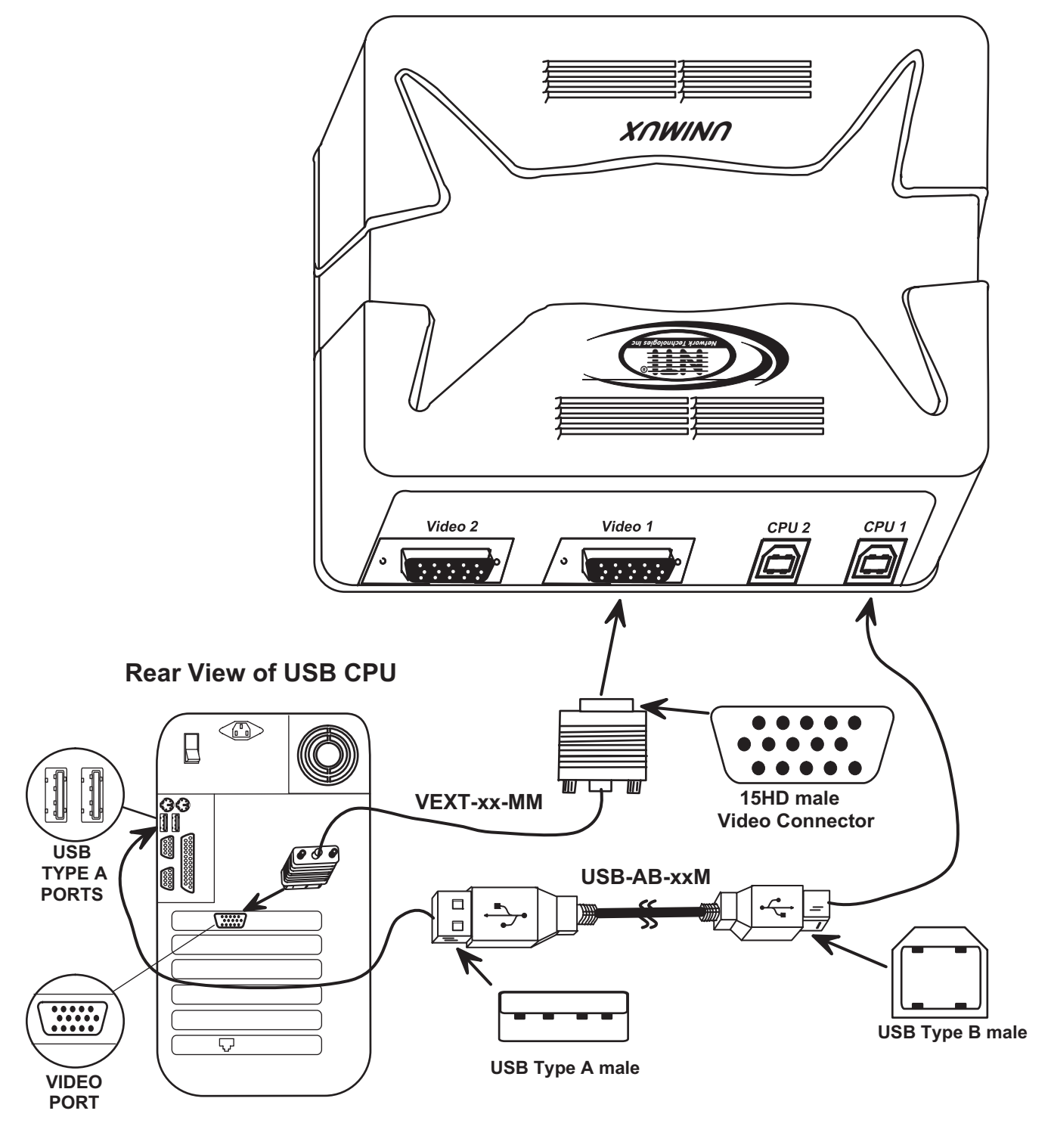

**Fig. 2**

#### **POWER-UP SEQUENCE**

The UNIMUX-USBV-2 USB KVM switch can be powered at any time. The CPUs can be powered at any time although if a CPU needs a keyboard and/or mouse at power-ON it should be powered after connecting to and powering-ON the UNIMUX-USBV-2 USB KVM switch. USB devices (keyboard and mouse) can be hot plugged to and from the UNIMUX-USBV-2 USB KVM switch at any time. Remember, the last attached device is the active one.

# **USING THE NTI SWITCH USING THE NTI SWITCH**

The NTI UNIMUX-USBV-2 USB KVM switch can be operated by the CPU SELECT button on the side of the switch or by keyboard control.

#### **CPU Select**

- Pressing the CPU SELECT button on the UNIMUX-USBV-2 USB KVM switch will toggle between CPU 1 and CPU 2 which connects the selected CPU to the user's keyboard, monitor, and mouse.
- Holding down the CPU SELECT button for more than 2 seconds will cause the UNIMUX-USBV-2 USB KVM switch to cycle through all modes of operation: COMMAND, SCAN, BROADCAST, and NORMAL (see pages 6 and 7 for Command, Scan, Broadcast, and Normal mode sections). After the first change, modes will continue to change every 2 seconds as long as the CPU SELECT button is still pressed in. The CPUx LEDs will indicate which mode the switch is in (see the table below). Release the button when the desired mode has been selected.

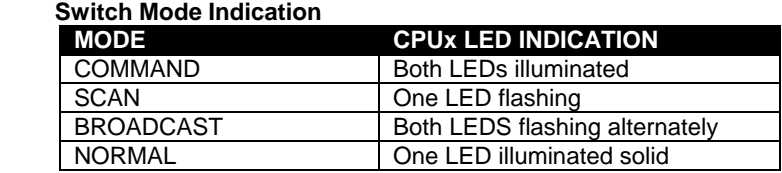

### **Keyboard Control**

Command Mode from the keyboard:

In order to control the other features of the switch with the keyboard, Command Mode must be enabled. To enter

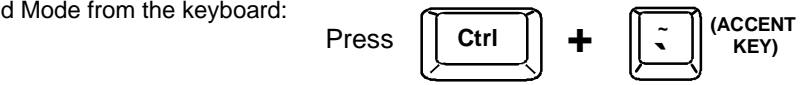

When the Command Mode is enabled, all 3 status lights on the keyboard will illuminate and both LEDs on the UNIMUX-USBV-2 USB KVM switch will illuminate solid to indicate Command Mode is enabled and the following functions are available: (**NOTE**: The user must exit Command Mode in order to use the CPU(s) in the selected mode. To exit Command Mode, press ESC on the keyboard. ) The mouse will not operate while in Command Mode.

*NOTE: While in Command Mode, when a proper programming key is pressed and recognized by the switch, the LEDs on the keyboard will flash once to indicate acceptance. The user must exit Command Mode (by pressing ESC) to see a change take effect in the switch operation***.**

*NOTE: The UNIMUX-USBV-2 USB KVM switch will automatically exit Command Mode after 10 seconds of inactivity by the user if the user does not manually exit Command Mode.*

### **Command Mode**

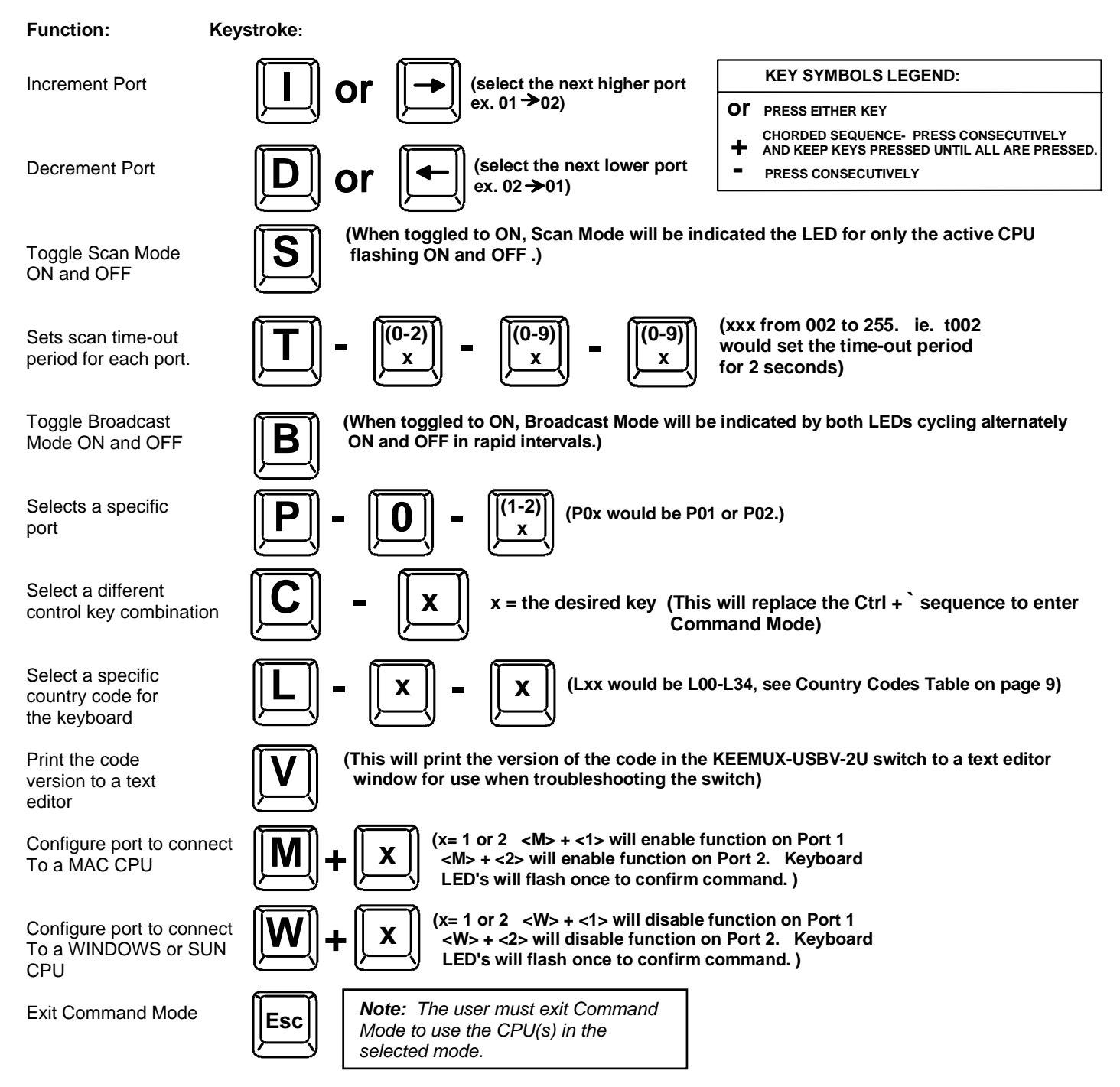

#### **Default Value Reset**

 Default factory-set values for Command Mode entry key, Scan dwell time and country code can be restored by following this procedure:

- 1. Disconnect power from the UNIMUX-USBV-2 USB KVM switch
- 2. Press and hold the CPU SELECT button on the switch
- 3. Re-connect power to the switch
- 4. Release the CPU SELECT button

### **Scan Mode**

Scan Mode is indicated by a flashing CPU port LED. In Scan Mode the switch scans back and forth between ports making the CPU connected to the port with the flashing LED active. That connected port will remain active while in use. When the connected port becomes idle for the user selected time out period (default time is 5 seconds), the UNIMUX-USBV-2 USB KVM switch will connect to the other CPU port. See Command Mode section on page 5 for configuring the scan time out period.

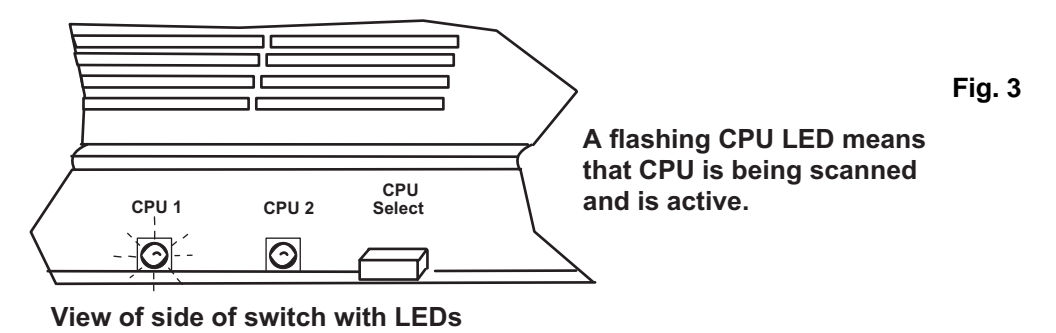

*NOTE: The keyboard and mouse must remain idle for the full scan time out period before the UNIMUX-USBV-2 USB KVM switch will connect to the other port.*

#### **Broadcast Mode**

#### **(use with extreme caution)**

and CPU SELECT switc

Broadcast Mode allows the user to send keystrokes to all active CPUs. Broadcast Mode is indicated by illuminating the CPU x LEDs in rapid alternating intervals . Broadcast Mode has some critical requirements:

- a. Broadcast Mode must be OFF when booting any attached CPUs.
- b. Broadcast Mode must be ON and the user must exit Command Mode for keystrokes to reach attached CPUs.

#### *NOTE: The mouse is disabled leaving only the keyboard active during Broadcast Mode.*

#### **Normal Mode**

The UNIMUX-USBV-2 USB KVM switch is in Normal Mode when only the LED for the active CPU is illuminated solid (not flashing as in Scan Mode). When in Normal Mode, the user is controlling only the CPU to which the user is connected through the UNIMUX-USBV-2 USB KVM switch. In Normal Mode the UNIMUX-USBV-2 USB KVM switch will only switch between CPUs 1 and 2 when the user uses either keyboard control or button control to do so.

### **Mice and Trackballs with MACs**

The UNIMUX-USBV-2 USB KVM switch can be configured to enable full functionality between mice and trackballs having two or more buttons and USB MAC CPUs. By default, the ports on the UNIMUX-USBV-2 USB KVM switch are configured for use with WINDOWS and SUN CPUs and have no special translation for using multi-function mice and trackballs when a MAC CPU is connected. Using the commands in Command Mode on page 6, either enable or disable this feature as needed for each port.

*NOTE: Be sure to re-configure port for connection to a WINDOWS or SUN CPU if a MAC CPU is removed and a WINDOWS or SUN CPU is then connected.*

# **KEYBOARD FEATURES KEYBOARD FEATURES**

The keyboard configuration of each CPU is saved in the NTI UNIMUX-USBV-2 USB KVM switch. For example, if the CPU attached to Port 2 had CAPS LOCK and NUM LOCK selected the last time that CPU was accessed, then they will automatically be set when that CPU is accessed again.

### **Keyboard-To-Computer Translation**

(See Fig. 4 on page 9 for reference.)

The NTI UNIMUX-USBV-2 USB KVM switch enables a mixture of otherwise incompatible peripheral computer components to be connected together. This is accomplished by performing keyboard-to-computer translations automatically (i.e. translate a MAC keyboard and mouse to a Windows type CPU). The chart below shows the capabilities of devices controlling certain CPU types.

### **Translation Capabilities**

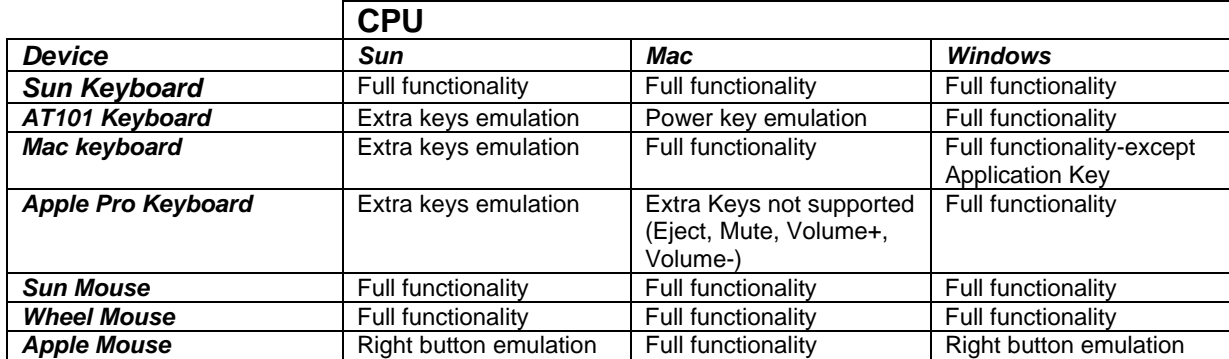

### **Translation Tables**

Use the chart below to type SUN's additional keys with Win95 and Apple keyboards:

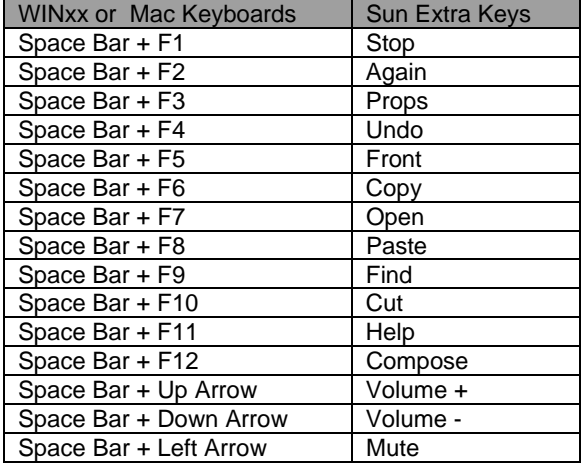

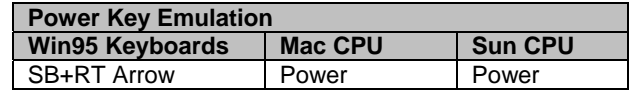

#### **Mouse Click Equivalents**

To emulate right-button click using an Apple 1-button mouse, hold down the CMND key (key with open apple insignia) while pressing the mouse button.

**Fig. 4**

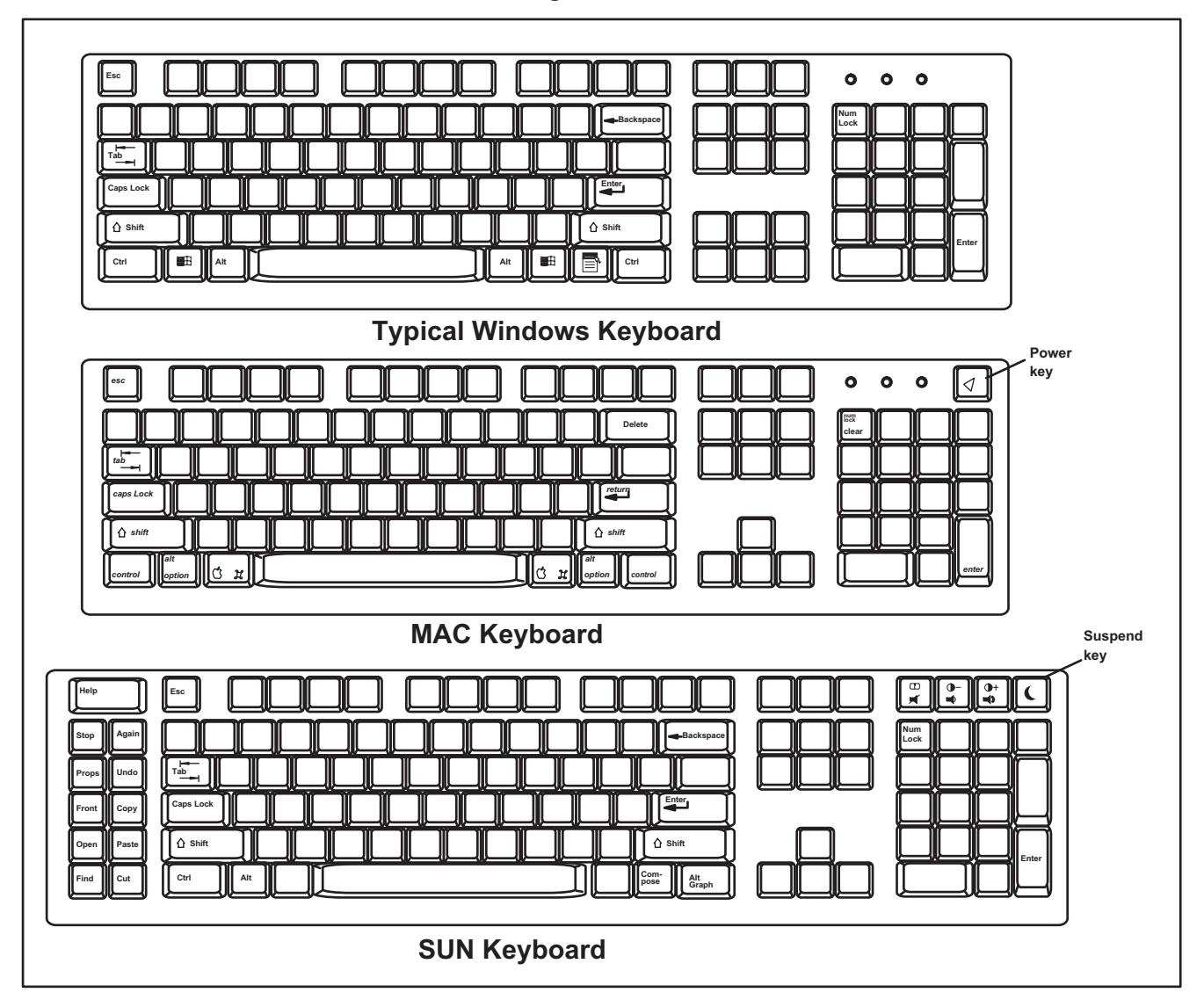

### **International Sun Keyboards**

 The UNIMUX-USBV-2 USB KVM switch can recognize international layouts for Sun keyboards. In order to use an international Sun keyboard, follow this procedure:

- 1. Disconnect the CPU from the UNIMUX-USBV-2 USB KVM switch
- 2. Connect the international keyboard to be used to the UNIMUX-USBV-2 USB KVM switch
- 3. Disconnect power to the UNIMUX-USBV-2 USB KVM switch for at least 3 seconds
- 4. Reconnect power to the UNIMUX-USBV-2 USB KVM switch
- 5. Reconnect the CPU to the UNIMUX-USBV-2 USB KVM switch

It is also possible to configure the UNIMUX-USBV-2 USB KVM switch to emulate a specific international Sun keyboard regardless of what actual keyboard is connected. This is recommended when the CPU needs the layout code (i.e. a SUN CPU) and the keyboard doesn't have an explicit layout code (i.e. some Windows keyboards). To do this, manually set the UNIMUX-USBV-2 USB KVM switch to indicate the international keyboard identification number to the CPU using the following procedure;

- 1. Connect the keyboard to be used to the UNIMUX-USBV-2 USB KVM switch
- 2. Disconnect power from the UNIMUX-USBV-2 USB KVM switch for at least 3 seconds
- 3. Reconnect power to the UNIMUX-USBV-2 USB KVM switch
- 4. Enter Command Mode
- 5. Type Lxx, where xx is the number from the list below that corresponds to the desired country code
- 6. Exit Command Mode
- 7. Disconnect power from the UNIMUX-USBV-2 USB KVM switch for at least 3 seconds
- 8. Reconnect power to the UNIMUX-USBV-2 USB KVM switch
- 9. Reboot the CPU connected to the UNIMUX-USBV-2 USB KVM switch.

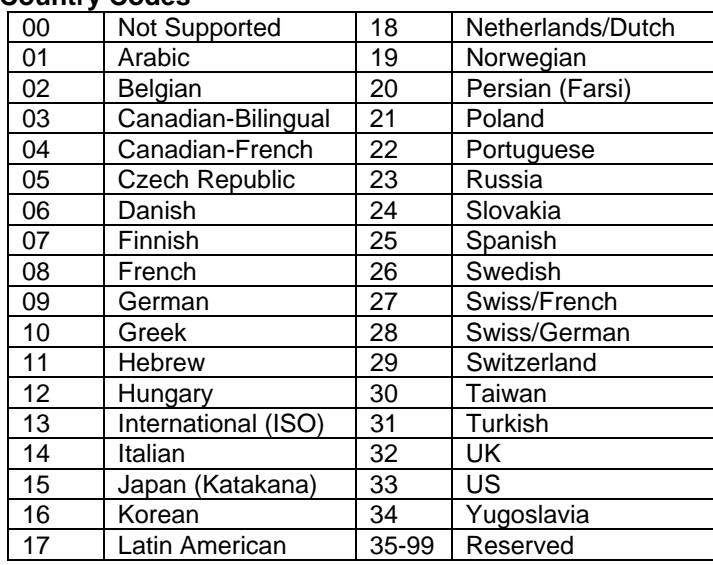

#### **Country Codes**

# **TECHNICAL SPECIFICATIONS TECHNICAL SPECIFICATIONS**

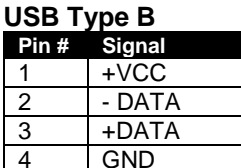

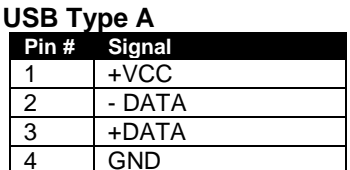

#### **VGA Video**

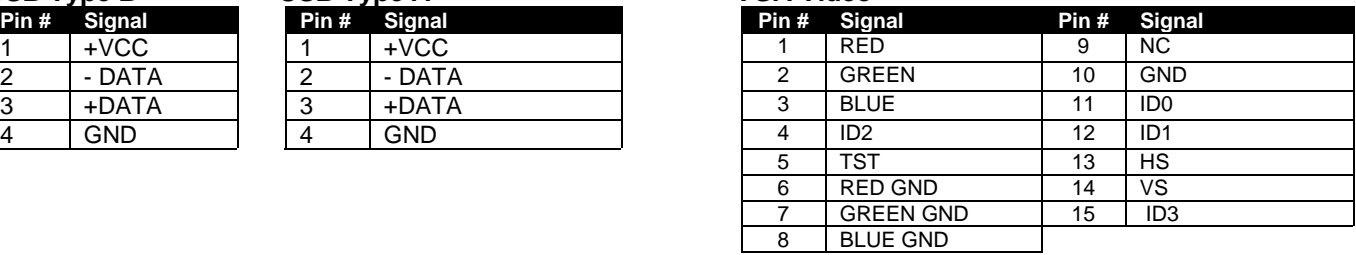

#### **Mating face of a USB Type B Female**

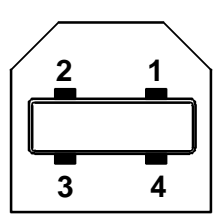

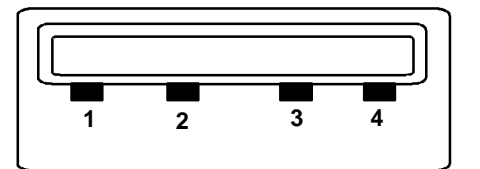

**Mating face of a USB Type A Female** 

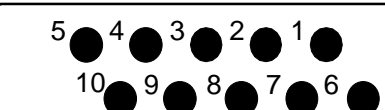

**Mating face of a 15HD female VGA VIDEO**

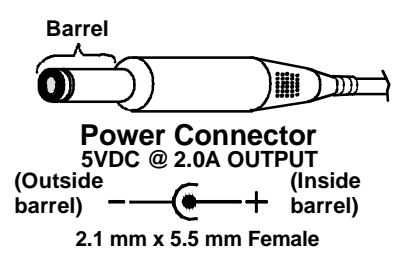

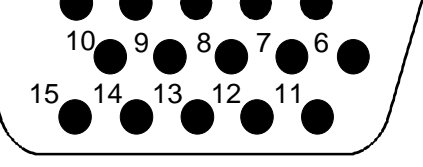

## **TROUBLESHOOTING TROUBLESHOOTING**

- 1. Verify all cables are securely connected and that the installation procedure was carefully followed.
- 2. If a CPU seems to be locked up,
	- cycle the power to the KEEUMUX-USBV-2U USB KVM switch OFF, then ON.
	- unplug the "USB DEVICES" keyboard and mouse cables (not the "CPU x" keyboard and mouse) from the UNIMUX-USBV-2 USB KVM switch and reconnect them.
	- reset default values as described on page 6.
	- reboot the CPU

If the NTI UNIMUX-USBV-2 USB KVM switch still seems work improperly, help may be found in the Frequently Ask Questions (FAQ's) section of our website at http://www.nti1.com or call us directly at (**800) 742-8324 (800-RGB-TECH)** or **(330) 562-7070** and we will be happy to assist in any way we can.

**MODEL NO: UNIMUX-USBV-2**

**SERIAL NO.:** 

**DATE:** 

**INSPECTED BY:** 

Free Manuals Download Website [http://myh66.com](http://myh66.com/) [http://usermanuals.us](http://usermanuals.us/) [http://www.somanuals.com](http://www.somanuals.com/) [http://www.4manuals.cc](http://www.4manuals.cc/) [http://www.manual-lib.com](http://www.manual-lib.com/) [http://www.404manual.com](http://www.404manual.com/) [http://www.luxmanual.com](http://www.luxmanual.com/) [http://aubethermostatmanual.com](http://aubethermostatmanual.com/) Golf course search by state [http://golfingnear.com](http://www.golfingnear.com/)

Email search by domain

[http://emailbydomain.com](http://emailbydomain.com/) Auto manuals search

[http://auto.somanuals.com](http://auto.somanuals.com/) TV manuals search

[http://tv.somanuals.com](http://tv.somanuals.com/)